# **ТВЕРДОМЕР ДИНАМИЧЕСКИЙ ТД-32**

**ПАСПОРТ РУКОВОДСТВО ПО ЭКСПЛУАТАЦИИ**

## **СОДЕРЖАНИЕ**

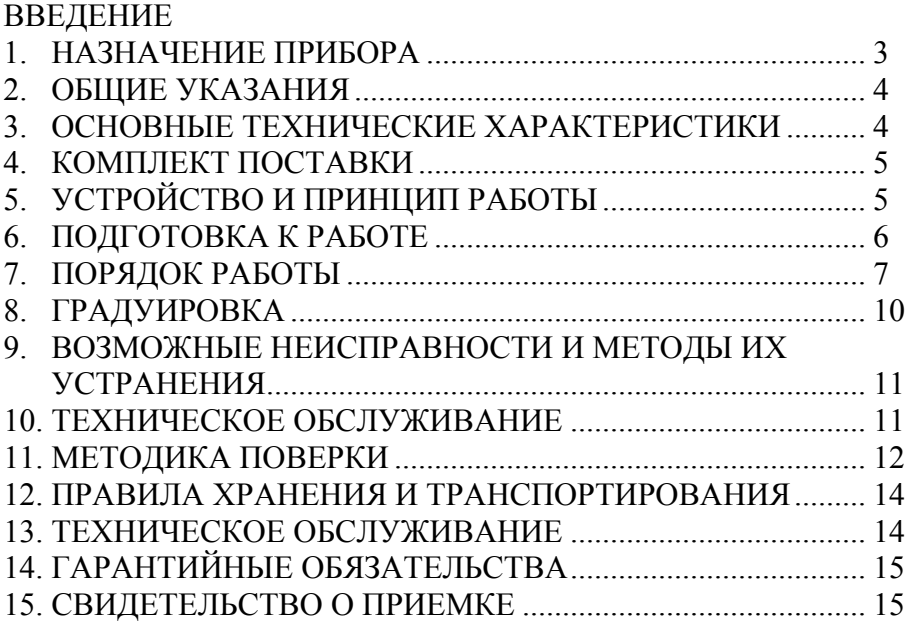

### **ВВЕДЕНИЕ**

Настоящий паспорт предназначен для ознакомления с устройством, принципом действия и правилами эксплуатации и поверки твердомера динамического **ТД-32**, в дальнейшем прибора или твердомера.

### **1 НАЗНАЧЕНИЕ ТВЕРДОМЕРА**

 1.1 Твердомер предназначен для экспрессного измерения твердости сталей по шкалам Бринелля (НВ), Роквелла (HRC), Шора (HSD) и Виккерса (HV). Прибор может быть использован в производственных и лабораторных условиях в машиностроении, металлургии, энергетике и других отраслях промышленности, а также в ремонтно-монтажных организациях. Объектами измерений могут быть крупногабаритные изделия, узлы и детали сложной формы, имеющие труднодоступные зоны измерений, в том числе: сосуды давления различного назначения (корпуса атомных и химических реакторов, парогенераторы, коллекторы, котельные барабаны, газгольдеры и т.д.), трубопроводы, роторы турбин и генераторов, валки прокатных станов, коленчатые валы, шестерни, детали и узлы различных транспортных средств, рельсы, колеса вагонов, электро и тепловозов, промышленные полуфабрикаты, (отливки, поковки, листы, трубы) и т.д.

 1.2 Прибор может быть применен для оперативного контроля твердости деталей массового производства в цеховых условиях, например, для оценки стабильности технологических процессов (до и после термической и механической обработки, сварки, обработки давлением и т.д.)

 1.3 Прибор можно использовать для диагностирования эксплуатируемого оборудования с целью оценки и продления его остаточного безопасного ресурса.

 1.4 Прибор позволяет производить измерения на плоских, выпуклых и вогнутых поверхностях с радиусом кривизны не менее 15 мм.

 1.5. Прибор позволяет производить измерения непосредственно на изделиях масса которых не менее 2 кг.

В случае, если масса изделия менее 2 кг, его необходимо притереть к стальной или чугунной шлифованной плите массой не менее 5 кг и толщиной не менее 25 мм. Для этого на опорную поверхность плиты нанести тонкий слой смазки ЦИАТИМ-221 по ГОСТ 9433-80 либо УТ (Консталин) по ГОСТ 1957-73, либо любой другой смазки аналогичной консистенции. Изделие притереть к поверхности плиты, таким образом, чтобы не было непосредственного контакта металлических поверхностей, то есть, чтобы изделие "прилипло".

### **2 ОБЩИЕ УКАЗАНИЯ**

 2.1 Перед пуском прибора в эксплуатацию специалистам Заказчика необходимо внимательно ознакомиться с содержанием настоящего паспорта.

## **3 ОСНОВНЫЕ ТЕХНИЧЕСКИЕ ХАРАКТЕРИСТИКИ**

3.1 Диапазоны измерения твердости по шкалам:

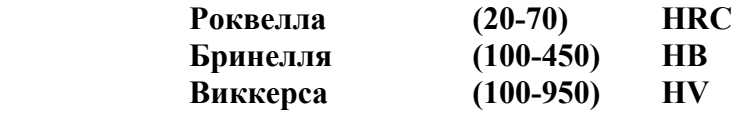

 3.2 Пределы допускаемой погрешности прибора при его поверке по эталонным мерам твердости 2-го разряда по ГОСТ 9031-78 и ГОСТ 8.426-81 следующие:

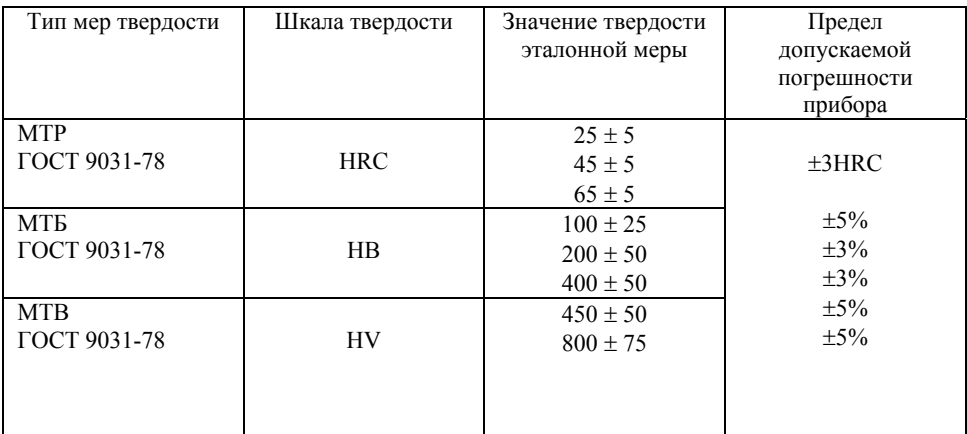

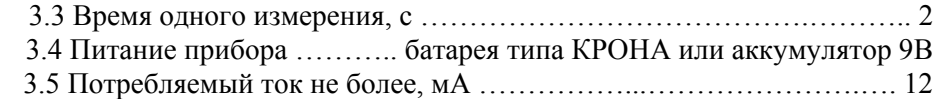

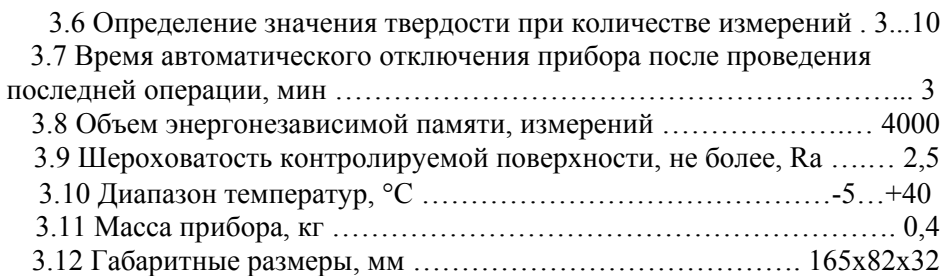

## **4 КОМПЛЕКТ ПОСТАВКИ**

В комплект поставки прибора входят, шт:

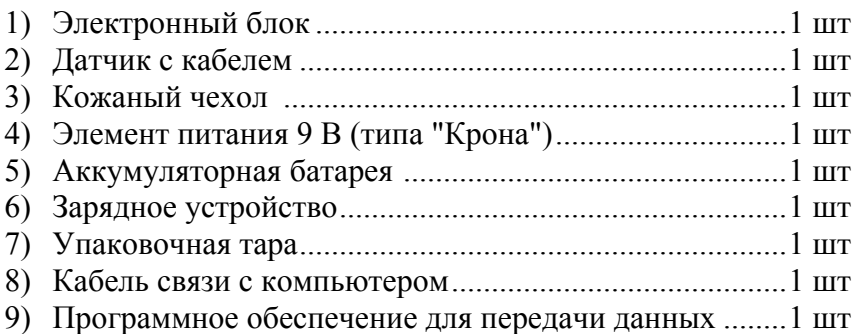

## **5 УСТРОЙСТВО И ПРИНЦИП РАБОТЫ**

5.1 Твердомер представляет собой портативный электронный прибор динамического действия. Прибор состоит из электронного блока и датчика.

5.2 Принцип измерения твердости прибором основан на определении отношения скоростей удара и отскока ударника, преобразуемого электронным блоком в условную единицу твердости, которая автоматически переводится в требуемые единицы твердости НВ, HRC, HV, HSD или условные единицы по шкалам H1-H4.

5.3 РЕЖИМЫ РАБОТЫ ТВЕРДОМЕРА:

5.3.1 Измерительный режим работы прибора (прибор входит в этот режим после включения и выбора шкалы твердости, в которой будет производиться измерение).

Этот режим – основной, в нем производятся измерения.

5.3.2 Дополнительные режимы работы (вход в эти режимы осуществляется нажатием клавиши "Архив").

– режим установки количества измерений по которым производится усреднение;

– режим очистки памяти;

Ч. d. - режим чтения памяти;

- режим передачи данных на ПК;

Переход из одного режима работы в другой осуществляется нажатием клавиши "Архив". Вход в режим – нажатием клавиши "Ввод".

5.4 НАЗНАЧЕНИЕ КНОПОК КЛАВИАТУРЫ.

5.4.1 "Шкала" – вход в режим выбора шкалы из основного режима "Архив" – клавиша вызова дополнительных режимов.

5.6.1 "Ввод" – многофункциональная клавиша, выполняет функции

входа в режимы;

5.6.2 "Стрелка вверх" – многофункциональная клавиша.

В режиме измерений выполняет функцию записи в память.

В режиме градуировки выполняет функцию увеличения значения показаний толщины на индикаторе

5.6.3 "Стрелка вниз" - многофункциональная клавиша.

В режиме измерений выполняет функцию изменения угла положения датчика.

В режиме градуировки выполняет функцию уменьшения значения показаний толщины на индикаторе.

## **6 ПОДГОТОВКА К РАБОТЕ**

6.1 После транспортировки твердомера при температуре ниже 0°С необходимо выдержать его перед включением не менее 2-х часов при нормальной температуре.

6.2 Провести внешний осмотр прибора, убедиться в отсутствии механических повреждений электронного блока, датчика, соединительного кабеля.

6.3 Зачистить шлифовальной машинкой поверхность в зоне измерения диаметром 30 мм с обеспечением параметра шероховатости не более Ra = 2,5 мкм. Предварительно удалить с поверхности окалину, окисную пленку, смазку, ржавчину и т. д.

6.4 Соединить датчик с электронным блоком. Вставить в батарейный отсек батарею питания, соблюдая полярность.

6.5 Включить прибор нажатием клавиши "ВКЛ". При этом на индикаторе должна появиться надпись Н-С.

6.6 Провести несколько контрольных измерений на образцовой мере с твердостью, близкой к контролируемой поверхности согласно п.п. 7.4-7.8.

#### **7 ПОРЯДОК РАБОТЫ**

7.1 Подключить датчик к разъему на торцевой панели электронного блока.

7.2 Установить элемент питания в батарейный отсек, соблюдая полярность контактов. Произвести контроль напряжения элемента питания и осуществить его замену в случае необходимости, для чего:

7.2.1 включить прибор нажатием клавиши "ВКЛ" на лицевой панели прибора. В случае, если напряжение питания ниже заданного уровня, на индикаторе будет индицироваться bRLL что говорит о необходимости замены элемента питания;

7.2.2 извлечь элемент питания из батарейного отсека и произвести его замену.

7.3 после установки в батарейный отсек свежего элемента питания включить прибор, нажав клавишу "ВКЛ" на лицевой панели прибора.

После этого на индикаторе прибора появится сообщение

7.4 Клавишами "Стрелка вверх" и "Стрелка вниз" выбрать нужную шкалу твердости:

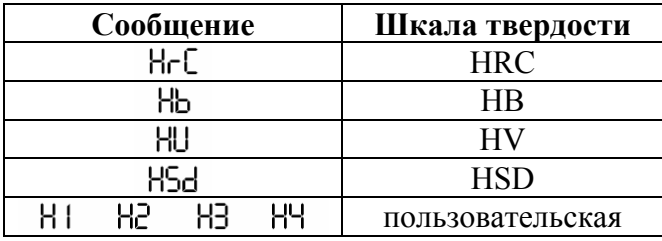

7.5 Клавишей "Ввод" войти в измерительный режим, затем клавишей "Стрелка вниз" выбрать угол под которым будет установлен датчик для измерений – 00°, 45°, 90°, 135°, 180°. Угол 00° соответствует вертикальной установке датчика (сверху вниз).

7.6 Толкателем, находящийся в нижней части чехла, плавно загрузить ударник с торцевой части датчика до защелкивания.

7.7 Установить датчик на контролируемую поверхность.

7.8 Датчик установить нормально к испытуемой поверхности, прижать основание датчика одной рукой, а другой нажать на спусковую кнопку. После соударения ударника с контролируемой поверхностью на индикаторе прибора появится сообщение "**01**". После второй такой операции "**02**" и т. д. до "ХХ", где ХХ – количество измерений по которым производится усреднение. После ХХ-го "выстрела" на индикаторе появится усредненный и статистически обработанный результат измерений в выбранных единицах твердости.

Количество ХХ измерений для усреднения устанавливается следующим образом:

В режиме измерений нажать клавишу "АРХИВ". На индикаторе появится сообщение  $CP.XX$ , где XX – количество измерений по которым производится усреднение. Откорректировать значение ХХ клавишами "Стрелка вверх", "Стрелка вниз" и подтвердить нажатием клавиши"ВВОД", после чего прибор перейдет в режим измерений.

7.9 Запись результатов в память и их просмотр.

8

Прибор позволяет записать в память, сохранять при выключении питания и затем просмотреть до 4000 результатов измерения с возможностью передачи в ПК.

7.9.1 Очистка памяти твердомера

В случае необходимости очистки памяти в любой момент без выключения твердомера необходимо:

- нажать на клавишу "Архив" несколько раз до появления на индикаторе сообщения **D4C.П.** 

- нажать на клавишу "Ввод". При этом на индикаторе высветятся убывающие значения после чего прибор автоматически перейдет в режим измерений.

7.9.2 Запись результатов в память (осуществляется в режиме измерений)

Последовательность действий при записи результатов в память:

провести измерение, для записи результата в память необходимо нажать клавишу "Стрелка вверх"**,** затем будет выдан номер (адрес) ячейки памяти, в которую будет записан результат, а на индикатор, после отпускания клавиши, вновь будет выдан результат измерения;

7.10 Режим просмотра (чтения) результатов, записанных в память прибора

Нажать клавишу "Архив" несколько раз до появления на индикаторе сообщения

## 모리

После появления данного сообщения нажать клавишу "Ввод", после чего на индикатор будут выдан номер записанной ячейки памяти, а после повторного нажатия на клавишу "Ввод" результат измерения, записанный в данную ячейку.

Для чтения других ячеек памяти необходимо нажать клавишу "Стрелка вверх" (для увеличения номера ячейки) или "Стрелка вниз" (для уменьшения номера ячейки). Для выхода из данной программы следует кратковременно нажать клавишу "Архив".

### 7.11 Передача данных на ПК.

Для подготовки передачи результатов измерений на ПК, необходимо переписать на жесткий диск ПК файл Recive.exe, входящий в состав поставляемого программного обеспечения.

### **Для передачи данных:**

-присоединить кабель, входящий в комплект, к разъему COM1 или СОМ2 ПК и электронному блоку прибора;

-запустить программу Recive.exe с жесткого диска.

-включить прибор и перейти в режим измерения нажатием клавиши "Ввод";

-нажать кнопку "Архив" несколько раз до появления на индикаторе сообщения

# ПРЬЧ

-в окне "Настройки" запущенной программы на ПК выбрать номер COM порта и тип прибора. Нажать клавишу "Ok", появится окно "Программа приема данных". Нажать клавишу "Прием", появится окно с сообщением "Ожидание приема данных";

-нажать клавишу "Ввод" на передней панели прибора. В окне программы на мониторе ПК появиться сообщение "Прием данных"; -после окончания приема данных, программа предложит сохранить их на жесткий диск в формате "rtf" под любым именем. После сохранения данных программа откроет файл результатов для дальнейшего редактирования.

### 7.12 Выключение прибора.

Прибор отключается автоматически через 3 минуты простоя после последней выполненной операции. Также прибор можно отключить нажатием клавиши "ВКЛ".

### **8 ГРАДУИРОВКА**

Если пользователю необходимо проводить измерения твердости по шкалам, не запрограммированным в прибор, то возможно их программирование на шкалы Н1-Н4, имеющиеся в приборе но не запрограммированные. Также при необходимости корректировки точности запрограммированных шкал, если

точность показаний со временем уменьшается, можно провести процесс градуировки. Градуировка заключается в программировании прибора на определенную шкалу твердости по эталонным мерам твердости.

Процесс градуировки производится следующим образом.

8.1 Включить прибор.

8.2 Клавишами "Стрелка вверх" и "Стрелка вниз" выбрать необходимую шкалу твердости.

8.3 Нажать сначала клавишу "Архив" затем удерживая ее, клавишу "Ввод". Прибор перейдет в режим градуировки. На индикаторе в старшем разряде будет отображаться метка шкалы. Также на индикаторе будет отображаться значение наименьшей меры твердости, которое можно откорректировать клавишами "Стрелка вверх" и "Стрелка вниз" согласно паспортного значения. Затем производят операции согласно п. п. 7.6 – 7.8. После этого на индикаторе появляется значение следующей по величине меры твердости, снова выполняют коррекцию значения меры и п. п. 7.6 – 7.8. Таким образом производится градуировка на всех мерах твердости. При необходимости корректировки показаний по отдельным мерам, их можно выбрать клавишей "Шкала" в режиме градуировки, и провести серию из семи измерений. После процедуры градуировки по всем мерам прибор автоматически переходит в режим выбора шкалы. При градуировке по всем шкалам, кроме шкалы Виккерса используется три меры твердости. При градуировке по шкале Виккерса используется четыре меры твердости.

### **9 ВОЗМОЖНЫЕ НЕИСПРАВНОСТИ И МЕТОДЫ ИХ УСТРАНЕНИЯ**

Все неисправности устраняются предприятием – изготовителем.

### **10 ТЕХНИЧЕСКОЕ ОБСЛУЖИВАНИЕ**

10.1 Длительная и бесперебойная работа твердомера обеспечивается правильной эксплуатацией его и своевременным проведением профилактических работ.

10.2 Необходимо периодически (в зависимости от условий эксплуатации прибора) очищать от грязи, пыли, следов масла все узлы твердомера, особенно ударник и направляющую трубку датчика.

10.3 При измерениях твердости в условиях повышенной запыленности или влажности корпус прибора желательно поместить в прозрачный полиэтиленовый пакет.

### **11 МЕТОДИКА ПОВЕРКИ**

Методика поверки устанавливает средства и методы первичной и периодической поверок твердомеров ТД-32.

11.1 Средства поверки

11.1.1 При поверке должны применяться эталонные меры твердости не ниже 2-го разряда типа МТР, МТБ, МТВ по ГОСТ 9031-78 и МТШ по ГОСТ 8.426-81, значения твердости которых указаны ниже в таблице:

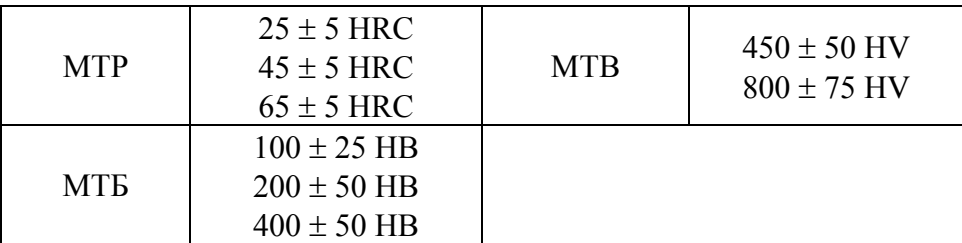

11.1.2 При поверке должна использоваться чугунная или стальная плита, массой не менее 5 кг и толщиной не менее 50 мм. Параметр шероховатости поверхностей плиты Ra<0,16 по ГОСТ 2789-73.

11.2 Операции поверки

11.2.1 Поверка должна производиться в соответствии со следующим перечнем операций:

1 – внешний осмотр;

2 – опробование;

3 – определение погрешности;

11.3 Условия проведения поверки и подготовка к ней.

11.3.1 Поверка должна производиться при следующих условиях:

температура окружающей среды, °С .......................................20±5 относительная влажность воздуха, % ......................................30-80 атмосферное давление, кПа ......................................................84-106 напряженность внешних магнитных полей не более, А/см...0,4 частота вибрации не более, Гц .................................................25 амплитуда вибрации не более, мм............................................0,1

11.3.2 Плита с эталонными мерами должна быть установлена на столе, конструкция которого должна обеспечивать защиту от воздействия вибраций, передаваемых через стены и пол здания.

11.3.3 Рабочие поверхности эталонных мер твердости и индентор ударного механизма должны быть чистыми и обезжиренными.

11.3.4 При проведении поверки должны соблюдаться требования настоящего паспорта.

11.4 Проведение поверки

11.4.1 Внешним осмотром установить соответствие заводского номера прибора записи в паспорте, проверить комплектность, выявить наличие механических повреждений.

В случае обнаружения несоответствий данным требованиям поверка должна быть прекращена и продолжена только после их устранения.

11.4.2 Опробование твердомера

11.4.2.1 Притереть образцовые меры твердости к плите. Для этого на ее опорную поверхность нанести тонкий слой смазки ЦИАТИМ-221 по ГОСТ 9433-80 либо УТ (Консталин) по ГОСТ 1957-73, либо любой другой смазки аналогичной консистенции. Меры притереть к поверхности плиты, таким образом, чтобы не было непосредственного контакта металлических поверхностей, то есть, чтобы меры "прилипли".

11.4.2.2 Проверить функционирование клавиатуры и индикатора. Для чего следует произвести серию из 5-ти замеров согласно п. 7 настоящего паспорта .

11.4.3 Определение погрешности прибора.

11.4.3.1 Погрешность необходимо определять только при вертикальном (сверху вниз) положения индентора.

11.4.3.2 На каждой из эталонных мер твердости провести серию из пяти замеров (см. п. 7). Полученное среднее значение занести в протокол испытаний.

11.4.3.3 Вычислить погрешность измерений для каждой меры по формуле:

 $D = [$  (Hcp - Hm) / Hm ] x 100%

для шкал твердости Бринелля (HB) и Виккерса (HV)

### $D = Hcp - HM$

для шкал твердости Роквелла (HRC) и Шора (HSD) где: Нср - среднее значение твердости, полученное измерениями на образцовой мере;

Нм - паспортное значение твердости эталонной меры. Погрешность прибора при его поверке на каждой образцовой мере не должна превышать ±3% для шкалы твердости Бринелля (HB),  $\pm$ 3% (450HV) и  $\pm$ 5% (800HV) для шкалы твердости Виккерса (HV), ±3 ед. для шкал твердости Роквелла (HRC) и Шора (HSD).

11.4.3.4 Если погрешность твердомера на всех эталонных мерах твердости не превышает значений, указанных выше, то твердомер считается пригодным к эксплуатации.

11.5 Оформление результатов поверки.

11.5.1 Результаты поверки заносятся в протокол.

11.5.2 Положительные результаты поверки должны оформляться путем:

- выдачи свидетельства о поверке по установленной форме;

- записи результатов поверки в протоколе.

11.5.3 Отрицательные результаты поверки должны оформляться записью в протоколе, запрещающей применение прибора.

В случае отрицательных результатов поверки выдается извещение о непригодности прибора.

## **12 ПРАВИЛА ХРАНЕНИЯ И ТРАНСПОРТИРОВАНИЯ**

Хранение и транспортирование прибора производится в заводской упаковке с отключенным датчиком. Длительное хранение прибора (более 1 мес.) производится с отключенным элементом питания.

### **13 ТЕХНИЧЕСКОЕ ОБСЛУЖИВАНИЕ**

Техническое обслуживание прибора производится изготовителем в случае обнаружения неисправностей в работе прибора.

## **14 ГАРАНТИЙНЫЕ ОБЯЗАТЕЛЬСТВА**

Изготовитель гарантирует нормальную работу: электронного блока прибора в течение 24 месяцев со дня продажи; датчика – в течение 12 месяцев со дня продажи и обязуется производить его ремонт в течение этого срока при возникновении поломок и отказов. Гарантийные обязательства не распостраняются в случае нарушения условий экплуатации, транспортировки и хранения прибора а также при наличии механических повреждений электронного блока и датчика.

### **15 СВИДЕТЕЛЬСТВО О ПРИЕМКЕ**

Твердомер динамический ТД-32 № соответствует техническим характеристикам, указанным в разделе 3 паспорта и признан годным к эксплуатации.

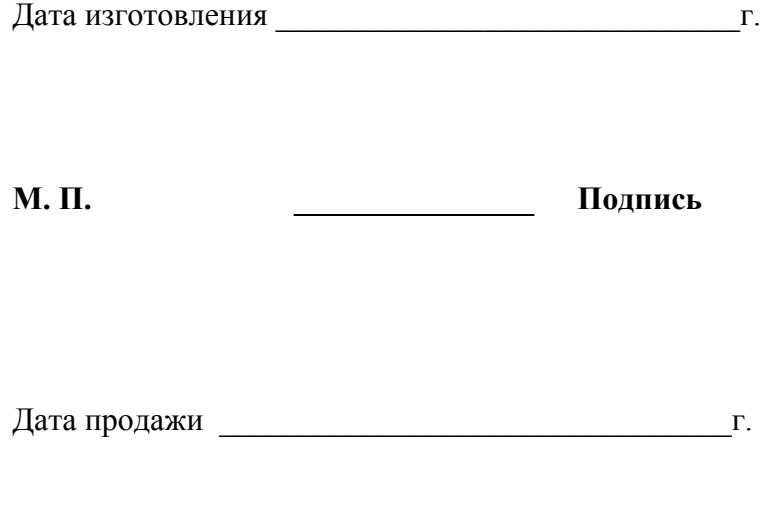

**М. П. \_\_\_\_\_\_\_\_\_\_\_\_\_\_\_ Подпись**

## **Передняя панель твердомера ТД-32**

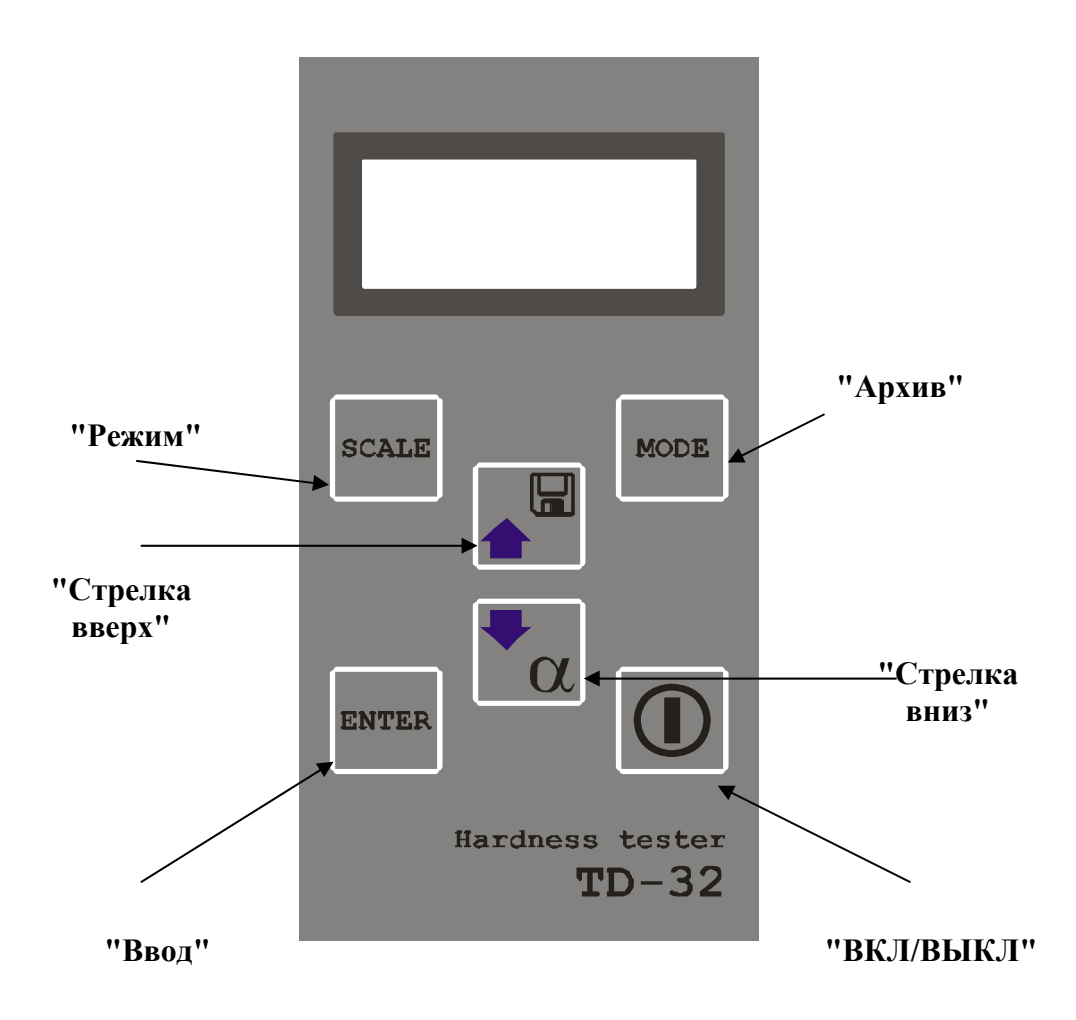